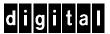

# SAP SQL Server Windows NT AlphaServer 4100

## **DIGITAL HiTest Notes**

Part Number: EK-HSPNA-HN. A01

**March 1998** 

**Revision/Update Information:** This is a new manual.

Digital Equipment Corporation Maynard, Massachusetts

#### March 1998

Digital Equipment Corporation makes no representations that the use of its products in the manner described in this publication will not infringe on existing or future patent rights, nor do the descriptions contained in this publication imply the granting of licenses to make, use, or sell equipment or software in accordance with the description.

Possession, use, or copying of the software described in this publication is authorized only pursuant to a valid written license from DIGITAL or an authorized sublicensor.

© Digital Equipment Corporation 1998. All rights reserved.

The following are trademarks of Digital Equipment Corporation: DIGITAL, the DIGITAL logo, Alpha, AlphaServer, EtherWORKS, HSZ, ServerWORKS, and StorageWorks.

Third-party trademarks:

SAP is a trademark of SAP Aktiengesellschaft.

Windows NT is a trademark and Windows 95 is a registered trademark of Microsoft Corporation.

All other trademarks are the property of their respective owners.

## **Table of Contents**

| 1 Adva  | ntages of DIGITAL HITEST Suites              |
|---------|----------------------------------------------|
| DIGIT   | S a DIGITAL HiTest Suite?                    |
| 2 Confi | guration Data                                |
|         | are and Software Components                  |
| 3 Syste | m Installation and Setup                     |
| Hardw   | are Installation                             |
| Al      | phaServer System Configuration Utility (SCU) |
| Operat  | ng System Installation                       |
| Di      | sk Storage Configuration3–1                  |
|         | HSZ70 Installation                           |
|         | ndows NT Installation                        |
|         | and Results                                  |
|         | ew of Results                                |
|         | ivironment 4-1                               |
|         | pols                                         |
|         | onfiguration4–2                              |
|         | nimum Configuration4–3                       |
| M       | ximum Configuration4–4                       |
|         | Limits and Characterization Data             |
| Test Pı | ocess and Results                            |
| 5 Probl | ems and Solutions                            |
| Founda  | tion Hardware5-1                             |
|         | tion Software5-1                             |
| AppSe   | Software                                     |

| 6 Detailed Hardware Configuration                                             |     |
|-------------------------------------------------------------------------------|-----|
| System Diagram                                                                | 6–2 |
| HiTest System Slot Configuration                                              | 6–3 |
| Input/Output Slot Usage                                                       |     |
| Figures                                                                       |     |
| Figure 4-1: Test Environment                                                  | 4–1 |
| Figure 6-1: System Diagram                                                    |     |
| Figure 6-2: HiTest System Slot Usage                                          | 6–3 |
| Figure 6-3: I/O Slot Usage                                                    | 6–4 |
| Tables                                                                        |     |
| Table 2-1: SAP SQL Server Windows NT AlphaServer 4100 DIGITAL HiTest Template | 2–2 |
| Table 2-2: Component Revision Levels                                          | 2–5 |
| Table 4-1: Disk Configuration for the Minimum Configuration                   | 4–3 |
| Table 4-2: Disk Configuration for the Maximum Configuration                   | 4–4 |
| Table 6-1: Configuration Cabling                                              | 6–2 |
| Table 6-2: System Slot Usage (Minimum and Maximum Configurations)             |     |
| Table 6-3: I/O Slot Usage (Minimum and Maximum Configurations)                | 6–4 |

## **Preface**

This document provides an overview of DIGITAL HiTest Suites and detailed technical information about the SAP SQL Server Windows NT AlphaServer 4100 HiTest Suite. This information includes the HiTest AppSet, the HiTest Foundation, configuration details, installation instructions, tuning parameters, problems encountered and their solutions, tests and test results, and system diagrams. Together, a HiTest Foundation and HiTest AppSet (Application Set) comprise all of the components in a HiTest Suite. The HiTest Foundation includes the hardware, operating system, middleware, and database software. The HiTest AppSet contains a collection of software specific to one class of customer solutions.

#### **Audience**

Primary users of this document are DIGITAL and Partners sales representatives and technical support personnel. Secondary audiences include product managers, customers, and the personnel responsible for installing, setting up, and operating a DIGITAL HiTest Suite.

### **Organization**

This document is organized as follows:

| Chapter Title                                      | Description                                                                                                    |
|----------------------------------------------------|----------------------------------------------------------------------------------------------------|
| Chapter 1 – Advantages of<br>DIGITAL HiTest Suites | Provides a summary of the benefits of DIGITAL HiTest Suites and an overview of the Suite covered in this document.                                                                               |
| Chapter 2 – Configuration Data                     | Includes tables of configuration data about the hardware and software components that define the DIGITAL HiTest Template, and special configuration rules if any.                                |
| Chapter 3 – System Installation and Setup          | Provides information for installing and setting up this DIGITAL HiTest Suite.                                                                                                    |
| Chapter 4 – Tests and Results                      | Describes how the tests were set up including database organization, where data and programs were placed, and how the tests were run. It also describes system limits and characterization data. |
| Chapter 5 – Problems and Solutions                 | Discusses any problems and solutions that were discovered during testing.                                                                                                    |
| Chapter 6 – Detailed Hardware<br>Configuration     | Contains more detailed information about the configuration of the hardware and software components listed in the Configuration Data chapter.                                                     |

#### **Customer Feedback**

What our readers think of this or any other DIGITAL documentation is important to us. If you have any comments, we would appreciate hearing from you. Send your comments to: reader-comments@digital.com.

Please reference the complete document title and part number (EK-HSPNA-HN. A01) in your correspondence about this document.

### **Ordering Information**

Copies of this and other DIGITAL documents can be ordered by calling 1-800-DIGITAL.

This document and other HiTest documents can be downloaded from the DIGITAL HiTest web site, which also provides access to other HiTest information such as configuration tools and parts updates.

http://cosmo.tay.dec.com/public/configsys/config\_systems.htm

You can also visit the Technical Support Center web page, which provides additional information such as pointers to benchmark centers and major technical training and events:

```
http://cosmo.tay.dec.com (Intranet)
http://www.partner.digital.com:9003/cgi-bin/comet (Internet)
```

#### **Related Documents**

This document references the following manuals:

- AlphaServer 4100 Series Server System Reference Manual (Part Number: ER-B40WW-UA)
- Storage Works Array Controllers: HS Family of Array Controllers Users Guide (EK-BA370-UG.EFT)
- CLI Reference Manual (EK-CLI70-RM.A01)
- R/3 Installation on Windows NT Microsoft SQL-Server Database (SAP-Nr. 51001731)

## **Advantages of DIGITAL HiTest Suites**

This chapter describes what a HiTest Suite is, the suite components and advantages, and customer add-ons.

#### What Is a DIGITAL HiTest Suite?

DIGITAL HiTest Suites are guidelines for configuring a set of prequalified computer systems. A HiTest Suite often contains all the hardware and software needed for a complete customer solution. DIGITAL HiTest Suites can be used as a basis for configuring systems that satisfy a wide set of customer requirements. Typically, Suites target specific markets such as Data Warehousing or WWW Serving and mail administration.

In each HiTest Suite, the components are selected and the configurations designed to ensure system reliability, application performance, and ability to upgrade. The suite's hardware and software components have been successfully tested for interoperability.

The specifications for allowed ranges of hardware and software components, part numbers, description, and revision information are listed in the *DIGITAL HiTest Template* in Chapter 2.

### **DIGITAL HiTest Suite Components**

The SAP SQL Server Windows NT AlphaServer 4100 HiTest Suite contains two groups of components: the *DIGITAL HiTest Foundation* and the *DIGITAL HiTest AppSet*.

The DIGITAL HiTest AppSet contains application software unique to the targeted market. The DIGITAL HiTest foundation contains the operating system, middleware, database software, and hardware and can be used as a configuration guideline for the base platform for many applications and target markets.

This Suite will meet the needs of low to medium SAP configurations.

Select components from the HiTest Template to configure a DIGITAL HiTest System. Any system configured as specified in the DIGITAL HiTest Template can be called a DIGITAL HiTest System.

#### **Additional Hardware and Software**

Besides the hardware and software specified in a DIGITAL HiTest Suite, additional hardware and software can be added to a HiTest System. Add-on hardware consists of accessory components such as printers, modems, and scanners that are supported by the operating system and other software. Adding these components should not affect interoperability and, therefore, the system can still be considered a DIGITAL HiTest System.

Customers who purchase a DIGITAL HiTest System that is configured below the maximum specified in the Template, can later add additional hardware up to the specified maximum range and still maintain the integrity of a DIGITAL HiTest System.

If additional hardware components beyond the maximum specified in the Template are configured into a system, you still have the assurance that the rest of the system has been thoroughly tested for component interoperability. Therefore, the risk of experiencing problems is greatly reduced.

## **Configuration Data**

This chapter describes the SAP SQL Server Windows NT AlphaServer 4100 DIGITAL HiTest Suite including the hardware, software, and firmware components and their revision levels. If required, special configuration rules are explained.

### Hardware and Software Components

Table 2-1 identifies the range of hardware and software components that can be configured using the SAP SQL Server Windows NT AlphaServer 4100 HiTest Suite. This is the DIGITAL HiTest Template. This HiTest system ranges from one to seven CPUs, one to four GB of memory, a RAID Array 7000 subsystem, one through seven internal 4.3 GB disks, six through twelve 4.3 GB disks, six through twelve 9.1 GB disks, and an optional tape drive.

Table 2-2 lists the revision levels of the components.

The DIGITAL HiTest Template consists of three categories:

- AppSet Software Includes software specific to one class of customer solutions, in this case SAP R/3.
- Foundation Hardware Includes the base system, storage, and other hardware options.
- Foundation Software Includes the operating system, middleware, and database software.

When ordering an item from a HiTest Template, select a quantity that is within the minimum and maximum range for the item. If the minimum quantity is zero (0), then the component is optional. If the minimum quantity is one or more, order at least the minimum quantity, but be cautious about exceeding the maximum quantity. The maximum quantity represents the greatest number of components that were tested for interoperability with all the other components in the Suite.

For more details on the HiTest Suite hardware configuration, see Chapter 6.

Table 2-1: SAP SQL Server Windows NT AlphaServer 4100 DIGITAL HiTest Template

|                 | SAP HiTest AppSet                                                                                                    |                                  |              |                |  |  |  |  |
|-----------------|----------------------------------------------------------------------------------------------------|----------------------------------|--------------|----------------|--|--|--|--|
|                 | SQL Server Windows NT AlphaServer 4100                                                                                                    | HiTest Foundat                   | ion          |                |  |  |  |  |
|                 | For documentation and updates: http://cosmo.http://www.partner.digital.com:9003/cgi-l                                                                                                    |                                  |              |                |  |  |  |  |
| Line<br>Item    | Description                                                                                                    | Part Number                      | HiTes<br>Min | t Range<br>Max |  |  |  |  |
| AppSet Software |                                                                                                    |                                  |              |                |  |  |  |  |
| 1               | SAP R/3 Version 3.1H                                                                                                    |                                  | 1            | 1              |  |  |  |  |
|                 | For more information, contact SAP at: http://www.sap.com                                                                                                    |                                  |              |                |  |  |  |  |
|                 | Foundation Hardware                                                                                                    |                                  |              |                |  |  |  |  |
| 2               | Select one system:                                                                                                    |                                  | 1            | 1              |  |  |  |  |
| ۷               | AlphaServer 4100 5/466, 2 GB, DIGITAL NT License<br>AlphaServer 4100 5/400, 2 GB, DIGITAL NT License                                                                                                    | DN-51JAC-GB<br>DN-51HAC-GB       | '            | '              |  |  |  |  |
|                 | <ul> <li>Hardware includes:</li> <li>5/466 MHz CPU with 4 MB cache</li> <li>Memory</li> <li>PB2GA-JB TRIO64 1 MB Graphics</li> <li>DE500-AA 10/100 Mbit Fast Ethernet</li> <li>KZPDA-AA FW SCSI and cable</li> <li>SCSI CD-ROM drive</li> <li>RX23L-AB 1.44 MB Floppy drive</li> <li>LK47W-A2 PS/2 style keyboard</li> <li>Three-button PS/2 compatible mouse</li> </ul> |                                  |              |                |  |  |  |  |
|                 | Software includes:  • NT Operating System and base license  • Unlimited User license  • ServerWORKS                                                                                                    |                                  |              |                |  |  |  |  |
| 3               | Pedestal                                                                                                    | BA30P-AA                         | 1            | 1              |  |  |  |  |
| 4               | Single-bus UltraSCSI StorageWorks shelf                                                                                                    | BA36R-SD <b></b>                 | 1            | 1              |  |  |  |  |
| 5               | 466 MHz CPU DIGITAL NT SMP UPG                                                                                                    | KN304-DD                         | 0            | 6              |  |  |  |  |
| 6               | 512 MB Memory Option 1 GB Memory Option 2 GB Memory Option Note: This HiTest Template supports a memory range from 1 to 4 GB. When selecting memory options, stay within the Template's 4 GB maximum. The 4100 holds four memory options; the 4000, two.                                                                                                    | MS330-EA<br>MS330-FA<br>MS330-GA | 0            | See<br>Note    |  |  |  |  |
| 7               | Country kit (accessories, keyboard, docs, mouse, and power cord)                                                                                                    | FR-PCA6K-0                       | 1            | 1              |  |  |  |  |
| 8               | PCI one-port ultra wide SE SCSI controller                                                                                                    | KZPBA-CB                         | 1            | 1              |  |  |  |  |
| 9               | PCI one-port FWD SCSI controller                                                                                                    | KZPSA-BB                         | 1            | 1              |  |  |  |  |
| 10              | 2 meter 16-bit SCSI cable (internal)                                                                                                    | BN21K-02                         | 1            | 1              |  |  |  |  |
| 11              | 5 meter 16-bit SCSI cable (internal)                                                                                                    | BN21K-05                         | 1            | 1              |  |  |  |  |
| 12              | 4 meter 10-base-T unshielded TP cable                                                                                                    | BN25G-04                         | 1            | 1              |  |  |  |  |
| 13              | PCI 10/100 Mbit Ethernet controller                                                                                                    | DE500-BA                         | 1            | 1              |  |  |  |  |
| 14              | PCI to FDDI Adapter, single attachment                                                                                                    | DEFPA-AB                         | 1            | 1              |  |  |  |  |
| 15              | 2 meter VHDCI male to 68HD male                                                                                                    | BN38C-02                         | 1            | 1              |  |  |  |  |

### **SAP HiTest AppSet**

### **SQL Server Windows NT AlphaServer 4100 HiTest Foundation**

For documentation and updates: http://cosmo.tay.dec.com and http://www.partner.digital.com:9003/cgi-bin/comet

| Line | Description                                                                                                    | Part Number               | HiTes | HiTest Range |  |
|------|----------------------------------------------------------------------------------------------------|---------------------------|-------|--------------|--|
| Item |                                                                                                    |                           | Min   | Max          |  |
| 16   | 1 meter VHDCI mail to HD68 UltraSCSI                                                                                                    | BN38B-01                  | 1     | 1            |  |
| 17   | RAID Array 7000 Hardware Subsystem                                                                                                    | DS-SWXRA-HA               | 1     | 1            |  |
|      | <ul> <li>Includes:</li> <li>Dual HSZ70 with 64 MB mirrored write-back cache each</li> <li>Dual cache battery in SSB with cable</li> </ul>              |                           |       |              |  |
| 18   | RAID Array 7000 Platform Kit                                                                                                    | QB-5SBAD-SB               | 1     | 1            |  |
| 19   | 4.3 GB 7200 RPM UltraSCSI Disks                                                                                                    | DS-RZ1CB-VW               | 6     | 12           |  |
| 20   | <b>4.3 GB 7200 RPM UltraSCSI Disks</b> (internal disks) <b>Note:</b> This part number replaces RZ29B-VW, which was used for testing this HiTest Suite. | DS-RZ1CB-VW               | 1     | 7            |  |
| 21   | 9.1 GB 7200 RPM UltraSCSI Disks                                                                                                    | DS-RZ1DB-VW               | 6     | 12           |  |
| 22   | Automated DLT Tape Library                                                                                                    | DS-TL891-NE               | 0     | 1            |  |
| 23   | Select one high-resolution color monitor (the 17 inch is recommended):                                                                                 |                           | 1     | 1            |  |
|      | 15" flat-square 0.28 dot pitch<br>17" flat-square 0.28 dot pitch                                                                                       | FR-PCXBV-EZ® FR-PCXBV-FZ® |       |              |  |

Ondicates that geography-specific part number variants are available. Check the appropriate price book for details.

#### **SAP HiTest AppSet SQL Server Windows NT AlphaServer 4100 HiTest Foundation** For documentation and updates: http://cosmo.tay.dec.com and http://www.partner.digital.com:9003/cgi-bin/comet Line **Required By** Description **Part Number** Item Fdn App **Foundation Software** Windows NT Server, Version 4.0 24 Yes Yes Please purchase from a Microsoft reseller or contact Microsoft at http://www.microsoft.com 25 Windows NT Service Pack 3 Yes Yes Please purchase from a Microsoft reseller or contact Microsoft at http://www.microsoft.com 26 Microsoft SOL Server 6.5 Yes Yes Please purchase from a Microsoft reseller or contact Microsoft at http://www.microsoft.com 27 Microsoft SQL Service Pack 3 Yes Yes Please purchase from a Microsoft reseller or contact Microsoft at http://www.microsoft.com 28 Windows NT Resource Kit Yes Yes Please purchase from a Microsoft reseller or contact Microsoft at http://www.microsoft.com 29 System Management Server (SMS) 1.2 Opt'l Opt'l Please purchase from a Microsoft reseller or contact Microsoft at http://www.microsoft.com

Yes

Yes

**EK-HSPNA-HN** 

30

Hard copy of the Suite's HiTest Notes

**Table 2-2: Component Revision Levels** 

| Hardware Component                     | Hardware                   | Firmware                   | Software    |
|----------------------------------------|----------------------------|----------------------------|-------------|
| AlphaBIOS                              |                            | 5.63-0                     |             |
| SRMFLASH                               |                            | 5.0-2                      |             |
| HSZ70 Array Controller Software        | Vers. FX03(E9)<br>Rev. F01 | 7.0Z-0                     |             |
| 4.3 GB disks (DS-RZ1CB-VW)             | A01                        | LYJ0                       | _           |
| 4.3 GB disks (RZ29B-VW)                | B02                        | DEC0016                    | _           |
| 9.1 GB disk (FR-CFCBA-CA)              | A01                        | LYJ0                       | _           |
| Fast Ethernet Adapter<br>(FR-DE500-BA) | B01                        | 1.1                        | -           |
| DS-TL891-NE                            | A01                        |                            |             |
| DEFPA-AB                               | E02                        |                            |             |
| Software Component                     | Version/<br>Revision       | Patch Level                |             |
| Windows NT Server                      | 4.0                        | Service Pack 3 (1          | Build 1381) |
| SAP R/3                                | 3.1H                       | _                          |             |
| System Management Server               | 1.2                        | Service Pack 1 (Build 786) |             |
| ServerWORKS Quick Launch CD            | 3.2                        |                            |             |

### **Special Configuration Rules**

There are no special configuration rules for the SAP SQL Server Windows NT AlphaServer 4100.

## **System Installation and Setup**

This chapter provides useful information when preparing to install and set up a DIGITAL HiTest System configured from this DIGITAL HiTest Suite. System preparation includes installing hardware, operating system, and applications.

#### **Hardware Installation**

The hardware was installed and interconnected as shown in Chapter 6.

#### AlphaServer System Configuration Utility (SCU)

If PCI or EISA options are added to the system, run the SCU to configure them.

See Chapter 2 of the AlphaServer 4100 Series Server System Reference Manual.

### **Operating System Installation**

This section describes the operating system installation.

#### **Disk Storage Configuration**

This section describes disk storage configurations for the SAP SQL ServerWindows NT AlphaServer 4100. SAP recommends using RAID hardware.

For the internal disk:

- Use at least one disk in the internal shelf, that is connected to the KZPDA.
   This system disk can be formatted with FATFS (FAT file system) using the AlphaBIOS with the command:
  - convert drive /FS:NTFS.
- 2. Build a small system partition (6 MB) and a big partition (4085 MB) to install NT.
- 3. After NT is installed, the big partition should be converted to NTFS.

#### **HSZ70 Installation**

After the HSZ70 has been powered on, enter the following commands from the terminal attached to the HSZ70 to create and verify the controller configuration:

Note

Refer to the *StorageWorks Array Controllers: HS Family of Array Controllers Users Guide* and *CLI Reference Manual* for a complete description of the HSZ70 configuration procedures.

1. Connect to the first HSZ70.

2. Check disk layout:

HSZ> show device

- 3. If no disk is seen or disks are added after the config of the HSZ, you have to run either run *config* or run *cfmenu*, whereby *cfmenu* is menudriven. *Config* automatically adds all known disks.
- 4. Setup HSZ to enable the failover dual redundancy:

```
HSZ> set this prompt="HSZ70_1> "
HSZ70_1> set this time=14-NOV-1997:11:00:00
HSZ70_1> set failover copy = this
HSZ70_1> set this id = 1,2,3,4
HSZ70_1> set this PREFERRED_ID = 1,2
HSZ70_1> set this mirroed_cache
HSZ70_1> set this command_console_lun
HSZ70_1> set this host_function = D
```

The command\_console\_lun creates a LUN for the HSZ term or the SWCC. You will see one more disk in console mode on the system, which is created automatically and looks like the following:

dkc102.1.0.2.1DKc102HSZ 70CCLV70Z

- 5. Connect to second HSZ70.
- 6. Setup second HSZ to enable the failover:

```
HSZ> set this prompt="HSZ70_2> "
HSZ70_2> set nofailover
HSZ70_2> set this id = 1,2,3,4
HSZ70_2> set this PREFERRED_ID = 3,4
HSZ70_2> restart other
HSZ70_2> restart this
```

7. Verify the first HSZ70:

```
HSZ70_1> show this
Controller:

HSZ70 ZG71200349 Firmware V70Z-0, Hardware FX03
Configured for dual-redundancy with ZG71200346

In dual-redundant configuration
Device Port SCSI address 7

Time: 13-NOV-1997 10:01:23
Host port:

SCSI target(s) (1, 2, 3, 4)
```

```
Preferred target(s) (1, 2)
          TRANSFER RATE REQUESTED = 20 MHZ
          Host Functionality Mode = A
          Command Console LUN is disabled
  Cache:
          64 megabyte write cache, version 4
          Cache is GOOD
          Battery is GOOD
          No unflushed data in cache
          CACHE_FLUSH_TIMER = DEFAULT (10 seconds)
          NOCACHE UPS
  Mirrored Cache:
          64 megabyte write cache, version 4
          Cache is GOOD
          Battery is GOOD
          No unflushed data in cache
8. Verify the second HSZ70:
  HSZ70 1>show other
  Controller:
          HSZ70 ZG71200346 Firmware V70Z-0, Hardware FX03
          Configured for dual-redundancy with ZG71200349
              In dual-redundant configuration
          Device Port SCSI address 6
          Time: 13-NOV-1997 10:03:19
  Host port:
          SCSI target(s) (1, 2, 3, 4)
          Preferred target(s) (3, 4)
          TRANSFER_RATE_REQUESTED = 20MHZ
          Host Functionality Mode = A
          Command Console LUN is disabled
  Cache:
          64 megabyte write cache, version 4
          Cache is GOOD
          Battery is GOOD
          No unflushed data in cache
          CACHE_FLUSH_TIMER = DEFAULT (10 seconds)
          NOCACHE_UPS
  Mirrored Cache:
          64 megabyte write cache, version 4
          Cache is GOOD
          Battery is GOOD
          No unflushed data in cache
9. Check the disk layout:
  HSZ70 1>sho dev
  Name
         Type
                                          Port Tarq Lun
  Used by
 DISK10000 disk
DISK10100 disk
DISK10200 disk
DISK10300 disk
                                              1 0 0
                                              1 1 0
                                              1
                                              1
  DISK20000 disk
                                              2 0 0
```

DISK20100 disk

| DISK20200 | disk |  | 2 | 2 | 0 |
|-----------|------|--|---|---|---|
| DISK20300 | disk |  | 2 | 3 | 0 |
| DISK30000 | disk |  | 3 | 0 | 0 |
| DISK30100 | disk |  | 3 | 1 | 0 |
| DISK30200 | disk |  | 3 | 2 | 0 |
| DISK30300 | disk |  | 3 | 3 | 0 |
| DISK40000 | disk |  | 4 | 0 | 0 |
| DISK40100 | disk |  | 4 | 1 | 0 |
| DISK40200 | disk |  | 4 | 2 | 0 |
| DISK40300 | disk |  | 4 | 3 | 0 |
| DISK50000 | disk |  | 5 | 0 | 0 |
| DISK50100 | disk |  | 5 | 1 | 0 |
| DISK50200 | disk |  | 5 | 2 | 0 |
| DISK50300 | disk |  | 5 | 3 | 0 |
| DISK60000 | disk |  | 6 | 0 | 0 |
| DISK60100 | disk |  | 6 | 1 | 0 |
| DISK60200 | disk |  | 6 | 2 | 0 |
| DISK60300 | disk |  | 6 | 3 | 0 |
| HSZ70_1>  |      |  |   |   |   |

#### 10. Configure the stripesets:

```
HSZ70 1>add mirror ml disk10000 disk20000
HSZ70 1>add mirror m2 disk10100 disk20100
HSZ70_1>add mirror m3 disk10200 disk20200
HSZ70_1>add mirror m4 disk10300 disk20300
HSZ70_1>add mirror m5 disk30300 disk40300
HSZ70_1>add mirror m6 disk30200 disk40200
HSZ70 1>add mirror m7 disk50300 disk60300
HSZ70_1>add mirror m8 disk50200 disk60200
HSZ70_1>add mirror m9 disk30100 disk40100
HSZ70_1>add mirror m10 disk30000 disk40000
HSZ70_1>add mirror ml1 disk50100 disk60100
HSZ70_1>add mirror m12 disk50000 disk60000
HSZ70_1>add stripe s1 m9 m10 m11 m12
HSZ70_1>add stripe s2 m5 m6 m7 m8
HSZ70 1>
HSZ70_1>init s1 chunksize=32 save_configuration
HSZ70_1>init s2 chunksize=32 save_configuration
HSZ70_1>init m1 save_configuration
HSZ70_1>init m2 save_configuration
HSZ70_1>init m3 save_configuration
HSZ70_1>init m4 save_configuration
```

#### 11. Add the following units:

```
HSZ70_1> add unit d100 s1 writeback_cache maximum_cached_transfer=32 HSZ70_1> add unit d101 m1 writeback_cache maximum_cached_transfer=32 HSZ70_1> add unit d200 s2 writeback_cache maximum_cached_transfer=32 HSZ70_1> add unit d201 m2 writeback_cache maximum_cached_transfer=32 HSZ70_1> add unit d301 m3 writeback_cache maximum_cached_transfer=32 HSZ70_1> add unit d401 m4 writeback_cache maximum_cached_transfer=32
```

#### 12. Verify the configuration:

HSZ70\_1>sho unit

|   | LUN  | Uses |
|---|------|------|
| _ | D100 | S1   |
|   | D101 | M1   |
|   | D200 | S2   |
|   | D201 | M2   |
|   | D300 | S3   |
|   | D301 | М3   |
|   | D400 | S4   |
|   | D401 | M4   |
|   |      |      |

HSZ70\_1>show disk

| Name      | Type | Port | Targ | Lun | Used |
|-----------|------|------|------|-----|------|
| DISK10000 | disk | 1    | . 0  | 0   | M1   |
| DISK10100 | disk | 1    | . 1  | 0   | M2   |
| DISK10200 | disk | 1    | . 2  | 0   | М3   |
| DISK10300 | disk | 1    | . 3  | 0   | M4   |
| DISK20000 | disk | 2    | 0    | 0   | M1   |
| DISK20100 | disk | 2    | 1    | 0   | M2   |
| DISK20200 | disk | 2    | 2    | 0   | М3   |
| DISK20300 | disk | 2    | 3    | 0   | M4   |
| DISK30000 | disk | 3    | 0    | 0   | S1   |
| DISK30100 | disk | 3    | 1    | 0   | S2   |
| DISK30200 | disk | 3    | 2    | 0   | S3   |
| DISK30300 | disk | 3    | 3    | 0   | S4   |
| DISK40000 | disk | 4    | . 0  | 0   | S1   |
| DISK40100 | disk | 4    | . 1  | 0   | S2   |
| DISK40200 | disk | 4    | . 2  | 0   | S3   |
| DISK40300 | disk | 4    | : 3  | 0   | S4   |
| DISK50000 | disk | 5    | 0    | 0   | S1   |
| DISK50100 | disk | 5    | 1    | 0   | S2   |
| DISK50200 | disk | 5    | 2    | 0   | S3   |
| DISK50300 | disk | 5    | 3    | 0   | S4   |
| DISK60000 | disk | 6    | 0    | 0   | S1   |
| DISK60100 | disk | 6    | 1    | 0   | S2   |
| DISK60200 | disk | 6    | 2    | 0   | S3   |
| DISK60300 | disk | 6    | 3    | 0   | S4   |

#### Windows NT Installation

The AlphaBIOS on the AS 4100 supports the installation of Windows NT from CD-ROM.

Perform the following steps to install the Windows NT Server (steps where only a confirmation is requested are not mentioned):

- 1. Insert the Windows NT Server CD-ROM and power up your system.
- 2. Press F2 to enter AlphaBIOS Setup.
- 3. AlphaBIOS setup:
  - a) Choose hard disk setup.
  - b) Select the disk, where NT is to be installed.

c) Press F7 for express disk setup.

This creates:

Partition 1 : 4085 MB FAT Partition 2 : 6 MB FAT

- d) Leave hard disk setup.
- 4. Choose install Windows NT, this starts the NT setup.
- 5. Mass storage detection:
  - a) Press s to specify additional device.
  - b) Select other.
  - c) Insert floppy disk with NT 4.0 drivers for KZPSA.
- 6. Create disk partitions:
  - a) Select the previously created 4 GB partition.
  - b) Leave current file system intact.
- 7. Gather Information about your computer with the graphical user interface of the NT Setup:

| a) | name and organization | enter proper value |
|----|-----------------------|--------------------|
|----|-----------------------|--------------------|

- b) registration enter CD key
- c) licensing model select a model
- d) computer name enter name
- e) server type select standalone server
- f) administrator account enter password
- g) emergency repair disk create one
- h) select components select needed components
- 8. Install Windows NT Networking:
  - a) wired to a network yes
  - b) MS IIS install of needed
  - c) network adapter click search
  - d) network protocol R/3 requires only TCP/IP
  - e) TCP/IP properties configure TCP/IP
  - f) Domain / Workgroup enter proper value
- 9. Finishing Setup:
  - a) If previously selected, install MS IIS now.
  - b) Date/Time Properties select timezone, adjust date/time
  - c) Display properties select a display mode
- 10. After a reboot, you can convert your partition to NTFS.

### **SAP R/3 Installation**

This section describes how to install the AppSet software. Install SAP R/3 as follows:

- 1. Follow the SAP Installation Guide R/3 Installation on Windows NT Microsoft SQL-Server Database.
- 2. Be sure to have the latest OSS (R/3 Online Service System) notes mentioned in Chapter 1 of the SAP Installation Guide.

## **Tests and Results**

The DIGITAL HiTest program tests for several types of problems that affect the system. The HiTest program works together with other organizations to obtain and share test information for other categories.

This chapter describes the overview of test results, how the tests were set up, and where the data and programs were placed.

Also covered in this chapter is the test environment, tools used for testing, test configuration, system limits and characterization data, and the test process.

#### **Overview of Results**

Interoperability testing was performed successfully on the SAP SQL Server Windows NT AlphaServer 4100 HiTest Suite.

#### **Test Environment**

Figure 4-1 shows the SAP R/3 SQL Server Windows NT AlphaServer 4100 test environment.

Figure 4-1: Test Environment

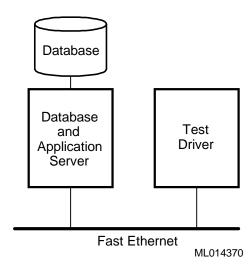

#### **Test Tools**

The following tools were used for interoperability testing:

- ftp to move the benchmark kit to the driver and the central instance.
- car to unpack the kit.
- *cleandb* to import the benchmark clients.
- mmpv (period shifter) to bring the booking period of the SAP transactions into the current month (must be rerun at import and at the start of every month).

A couple of manual steps were necessary to setup the benchmark environment. They are described in hints.htmli in the documentation directory of the benchmark.

The following test tools were used to create the load and measure the behavior of the system:

- *mkapl* to define the load parameters (number of users, number of loops).
- mksim to create all scripts and additional directories for a load.
- benchrun to start one load.
- Performance monitor to watch the overall CPU, memory and disk behavior of the HiTest
- R/3 transaction ST02 to watch the memory behavior of R/3.
- R/3 transaction SM50 to watch the behavior of the various R/3 processes.

### **Test Configuration**

To stress test the HiTest configuration and to prove its viability, a standardized SAP benchmark method is being used. To put a meaningful load onto the HiTest System, the following conditions must be met:

- A second system (called driver) is connected to the Central System through a FDDI connection that is able to connect to the virtual hostnames.
- The driver simulates the user load with the help of SAP-written scripts and executables. This benchmark environment is available for all customers if a person from the specific Competence Center is available and runs the tests.

| Note                                                                                             |
|--------------------------------------------------------------------------------------------------|
| Do not use this benchmark software in Production Environments. You will get no support from SAP. |

- Get the benchmark software from SAP network together with the newest VERY\_IMPORTANT.doc. All Competence Centers know the location of this Kit.
- Create a user on the driver who will drive the benchmark and modify the environment. Check and modify the network so that all systems can connect to each other.
- Unpack the benchmark tar file. (It is self-extracting.)
- SMS performed routine auditing tasks during the test.

### **Minimum Configuration**

The minimum configuration included four disks as stripeset and two disks as mirror as shown in Table 4-1.

**Table 4-1: Disk Configuration for the Minimum Configuration** 

| Disk Drive<br>Group<br>Name | Number of<br>Disk Drives | Disk Drive<br>Locations              | Disk Drive Content and Data                        | Group<br>Type | Usable<br>Capacity |
|-----------------------------|--------------------------|--------------------------------------|----------------------------------------------------|---------------|--------------------|
| s1                          | 3 mirror                 | m4,m5,m6                             | Data for SQL Server                                | RAID<br>0+1   |                    |
| m1                          | 2                        | disk10100 – Bus1<br>disk20100 – Bus2 | Transaction log SQL<br>Server                      | RAID 1        | 4.3 GB             |
| m2                          | 2                        | disk10200 – Bus1<br>disk20200 – Bus2 | Tempdb- SAP<br>Instance                            | RAID 1        | 4.3 GB             |
| m3                          | 2                        | disk10300 – Bus1<br>disk20300 – Bus2 | SQL Server Exes                                    | RAID 1        | 4.3 GB             |
| m4                          | 2                        | disk30100– Bus3<br>disk40100– Bus4   | SQL Server datafile<br>1,SQL Server disk<br>backup | RAID 1        | 9.1 GB             |
| m5                          | 2                        | disk30000– Bus3<br>disk40000– Bus4   | SQL Server datafile<br>1,SQL Server disk<br>backup | RAID 1        | 9.1 GB             |
| m6                          | 2                        | disk50100– Bus5<br>disk60100– Bus6   | SQL Server datafile<br>1,SQL Server disk<br>backup | RAID 1        | 9.1 GB             |

Usable Total: 40.2 GB

#### **Maximum Configuration**

The maximum configuration included five disks as stripeset and two disks as mirror as shown in Table 4-2.

**Table 4-2: Disk Configuration for the Maximum Configuration** 

| Disk Drive<br>Group<br>Name | Number of<br>Disk Drives | Disk Drive<br>Locations              | Disk Drive Content and Data                        | Group<br>Type | Usable<br>Capacity |
|-----------------------------|--------------------------|--------------------------------------|----------------------------------------------------|---------------|--------------------|
| s1                          | 4 mirror                 | m9,m10,m11,m12                       | Data for SQL Server                                | RAID<br>0+1   |                    |
| s2                          | 4 mirror                 | m5,m6,m7,m8                          |                                                    | RAID<br>0+1   |                    |
| m1                          | 2                        | disk10000 – Bus1<br>disk20000 – Bus2 | Transaction log SQL<br>Server                      | RAID 1        | 9.1 GB             |
| m2                          | 2                        | disk10100 – Bus1<br>disk20100 – Bus2 | Transaction log SQL<br>Server                      | RAID 1        | 9.1 GB             |
| m3                          | 2                        | disk10200 – Bus1<br>disk20200 – Bus2 | Tempdb- SAP Instance                               | RAID 1        | 4.3 GB             |
| m4                          | 2                        | disk10300 – Bus1<br>disk20300 – Bus2 | SQL Server Exes                                    | RAID 1        | 4.3 GB             |
| m5                          | 2                        | disk30300– Bus3<br>disk40300– Bus4   | SQL Server datafile 2                              | RAID 1        | 4.3 GB             |
| m6                          | 2                        | disk30200– Bus3<br>disk40200– Bus4   | SQL Server datafile 2                              | RAID 1        | 4.3 GB             |
| m7                          | 2                        | disk50300– Bus5<br>disk60300– Bus6   | SQL Server datafile 2                              | RAID 1        | 4.3 GB             |
| m8                          | 2                        | disk50200– Bus5<br>disk60200– Bus6   | SQL Server datafile 2                              | RAID 1        | 4.3 GB             |
| m9                          | 2                        | disk30100– Bus3<br>disk40100– Bus4   | SQL Server datafile<br>1,SQL Server disk<br>backup | RAID 1        | 9.1 GB             |
| m10                         | 2                        | disk30000– Bus3<br>disk40000– Bus4   | SQL Server datafile<br>1,SQL Server disk<br>backup | RAID 1        | 9.1 GB             |
| m11                         | 2                        | disk50100– Bus5<br>disk60100– Bus6   | SQL Server datafile<br>1,SQL Server disk<br>backup | RAID 1        | 9.1 GB             |
| m12                         | 2                        | disk50000– Bus5<br>disk60000– Bus6   | SQL Server datafile<br>1,SQL Server disk<br>backup | RAID 1        | 9.1 GB             |

Usable Total: 80.4 GB

### **System Limits and Characterization Data**

It was not in the scope of our testing to specifically determine system limitations or provide comprehensive performance characterization. The focus was a functional testing in a typical client situation.

Sizing information can be referred at:

http://www.fra.dec.com/SAP-Cc/Intranet/sizing/sizingliste.html

### **Test Process and Results**

The following information describes the test results:

- The SAP R/3 benchmark reported no errors.
- The response times met the SAP criteria for acceptable performance.

## **Problems and Solutions**

This chapter describes problems encountered during the testing. Where appropriate, a solution for each problem is given which provides a fix or workaround. An impact statement is also provided.

The following problems were identified:

#### **Foundation Hardware**

No problems were encountered.

### **Foundation Software**

No problems were encountered.

### **AppSet Software**

No problems were encountered.

# **Detailed Hardware Configuration**

This chapter provides a system diagram of the HiTest Suite and also describes the minimum and maximum hardware configuration for the following:

- System Diagram
- HiTest System Slot Configurations
- Input/Output Slot Usage

### **System Diagram**

Figure 6-1 shows a diagram of the HiTest Suite and Table 6-1 lists the major cables.

Figure 6-1: System Diagram

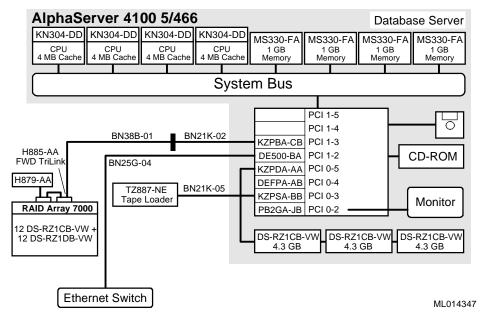

**Table 6-1: Configuration Cabling** 

| Part<br>Number | Qty | Description | From     | То              |
|----------------|-----|-------------|----------|-----------------|
| BN21K-02       | 1   | SCSI bus    | KZPBA-CB | BN38B-01        |
| BN38B-01       | 1   | SCSI bus    | BN38B-01 | RAID Array 7000 |
| BN21K-05       | 1   | SCSI bus    | KZPSA-BB | TL891-NE        |
| BN38C-02       | 1   | SCSI bus    | KZPDA-AA | BA36R-SD        |
| BN25G-04       | 1   | SCSI bus    | DE500-BA | Ethernet        |

## **HiTest System Slot Configuration**

Figure 6-2 shows the HiTest System Slot Usage and Table 6-2 describes the minimum and maximum hardware configurations used in this HiTest Template.

Figure 6-2: HiTest System Slot Usage

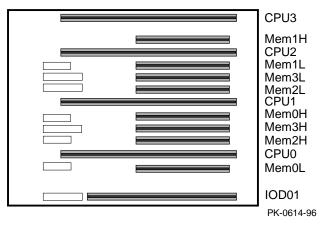

**Table 6-2: System Slot Usage (Minimum and Maximum Configurations)** 

| Slot  | Minimum<br>Configuration | Maximum<br>Configuration | Description                         |
|-------|--------------------------|--------------------------|-------------------------------------|
| CPU3  | open                     | KN304-DD                 | 466 MHz CPU 4 MB cache              |
| Mem1H | open                     | MS330-FA                 | Memory pair 1 (2 of 2)              |
| CPU2  | open                     | KN304-DD                 | 466 MHz CPU 4 MB cache              |
| Mem1L | open                     | MS330-FA                 | Memory pair 1 (1 of 2)              |
| Mem3L | open                     | open                     |                                     |
| Mem2L | open                     | MS330-FA                 | Memory pair 2 (1 of 2)              |
| CPU1  | open                     | KN304-DD                 | 466 MHz CPU 4 MB cache              |
| Mem0H | MS330-FA                 | MS330-FA                 | Memory pair 0 (2 of 2)              |
| Mem3H | open                     | open                     |                                     |
| Mem2H | open                     | MS330-FA                 | Memory pair 2 (2 of 2)              |
| CPU0  | KN304-BC                 | KN304-DD                 | 466 MHz CPU 4 MB cache              |
| Mem0L | MS330-FA                 | MS330-FA                 | Memory pair 0 (1 of 2)              |
| IOD01 | Bridge                   | Bridge                   | System bus to PCI bus bridge module |

### Input/Output Slot Usage

Figure 6-3 and Table 6-3 show the input/output (I/O) slot usage for the minimum and maximum configurations of this HiTest Template.

Figure 6-3: I/O Slot Usage

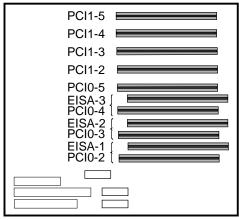

ML013980

Table 6-3: I/O Slot Usage (Minimum and Maximum Configurations)

| Slots             | Minimum<br>Configuration | Maximum<br>Configuration | Description         |
|-------------------|--------------------------|--------------------------|---------------------|
| PCI1-5            |                          |                          | Not used            |
| PCI1-4            |                          |                          | Not used            |
| PCI1-3            | KZPBA-CB                 | KZPBA-CB                 | FWD SCSI controller |
| PCI1-2            | DE500-BA                 | DE500-BA                 | Ethernet controller |
| PCI0-5            | KZSDA-AA                 | KZPDA-AA                 | FWD SCSI controller |
| EISA-3/<br>PCI0-4 | DEFPA                    | DEFPA                    | Ethernet controller |
| EISA-2/<br>PCI0-3 | KZPSA-BB                 | KZPSA-BB                 | FWD SCSI controller |
| EISA-1/<br>PCI0-2 | PB2GA-JB                 | PB2GA-JB                 | TRIO64 Graphics     |